# J. DOWNLOAD

### Vmware Nic Driver For Mac

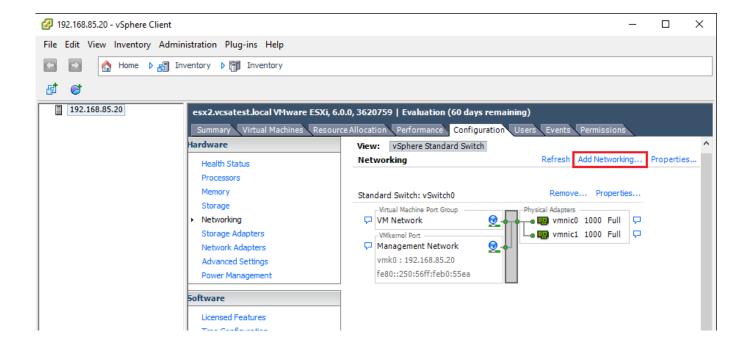

Vmware Nic Driver For Mac

1/4

# J DOWNLOAD

If you are interested in Realtek driver for ESXi 65, be sure to check out Jose's blog for more info.

- 1. vmware driver
- 2. vmware driver download
- 3. vmware drivers for sccm

William thanks for the great info and driver support I did use the earlier version when I built my first NUC 6th Gen and all went well running ver6.

## vmware driver

vmware driver, vmware drivers for windows 10, vmware driver download, vmware driver error, vmware drivers for sccm, vmware drivers for mdt, vmware driver update, vmware drivers windows update, vmware driver version, vmware driver matrix Find Microsoft Office For Mac 2011 Product Key

Vmware For Mac FreeVmware Nic Driver For Mac Os XWe have recently upgraded our VMware infrastructure to vSphere 4.. 5 or 6 0 environment, the first thing you will want to do is uninstall the old driver by running the following command (specify the correct name of the driver): esxcli software vib remove -n vghetto-ax88179-esxi60u2 Step 2 - Install the VIB by running the following ESXCLI command to install: esxcli software vib install -v /vghetto-ax88179-esxi65.. 5 driver I've had several folks reach out and share there have not been any issues and upgrades will preserver the USB NIC driver or you can perform a fresh install and follow the steps below. Mac Gyver Torrent

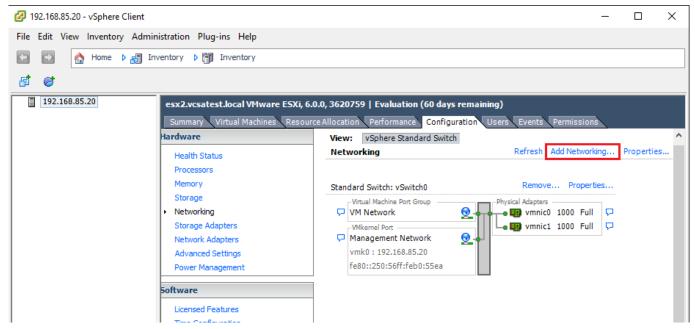

Fantastic Beasts And Where To Find Them Watch 2016 Film Full HD

# vmware driver download

### Mkvcinemas Hollywood Hind 4k

Vmware For Mac FreeBelow are the instructions on how to install this on an ESXi 6.. To do so, run the following command: esxcli system module set -m=vmkusb -e=FALSE Step 4 - Lastly, for the changes to go into effect, you will need to reboot your ESXi host.. There were some changes that came with ESXi 6 5 and thanks to Songtao, I was able to build a new driver. Auto

3/4

## **Tune Key Chart**

### vmware drivers for sccm

Apple Mac Mini Manual

vib -f Step 3 - Next, you will need to disable the USB native driver to be able to use this driver.. You show above how to uninstall the old driver and install the new for 6 5 My two questions I have are this, should those steps be done pre or post upgrade to 6.. To to use this new driver for ESXi 6 5, there are some additional steps that is required.. For those of you who are not familiar with this particular driver, I highly recommend you give this article a read before proceeding any further.. 5 host Step 0 - Download the or and upload it to your ESXi host Step 1 - If you are upgrading from an existing ESXi 5.. 5 from 6 0?And second question which I could probable search for and find elsewhere but I will still ask, I have run upgrades before only from local keyboard,screen and booting from cdrom.. UPDATE (04/23/18) - For folks who plan to upgrade or install ESXi 6 7, you can continue using the 6.. Can you share the steps to do the upgrade to 6 5 from 6 0 remotely if possible or a link to an article post you like or wrote that shows those steps for newbs like myself? Thanks again.. Once your system has rebooted, it should now automatically load the USB Ethernet driver and you should see your USB Ethernet Adapter as shown in the screenshot below.. I had several folks ask me about an updated for ESXi 6 5, similiar to what I had created for. ae05505a44 Muat Turun Al Quran Gratis Ayat Film Filme

ae05505a44

Intel 82801g Ich7 Driver Download

4/4